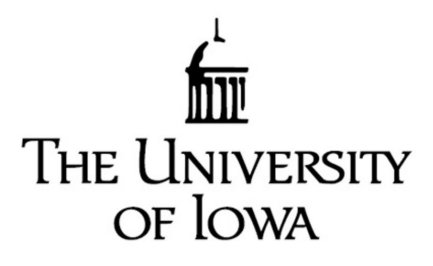

#### How to do IRRAS & PMIRRAS for in-situ Spectro-electrochemical studies

Ramin O. Seyedlar Shaw Group How it works 10.27.2020

## What is Infrared Reflectance Absorption Spectroscopy (IRRAS)? Vhat is Infrared Reflectance Absorption<br>pectroscopy (IRRAS)?<br>• An optical technique used to study thin films (often<br>• submonolayer) adsorbed on the reflective substrates<br>• Measuring the change in the reflectance spectrum o hat is Infrared Reflectance Absorption<br>ectroscopy (IRRAS)?<br>An optical technique used to study thin films (often<br>submonolayer) adsorbed on the reflective substrates<br>(metals)<br>Measuring the change in the reflectance spectrum Vhat is Infrared Reflectance Absorption<br>
pectroscopy (IRRAS)?<br>
• An optical technique used to study thin films (often<br>
submonolayer) adsorbed on the reflective substrates<br>
(metals)<br>
• Measuring the change in the reflectan

- (metals)
- Background spectrum) • An optical technique used to study thin films (often<br>submonolayer) adsorbed on the reflective substrates<br>(metals)<br>• Measuring the change in the reflectance spectrum of the<br>substrate that accompanies adsorption (We need
- detected
- 
- light source)

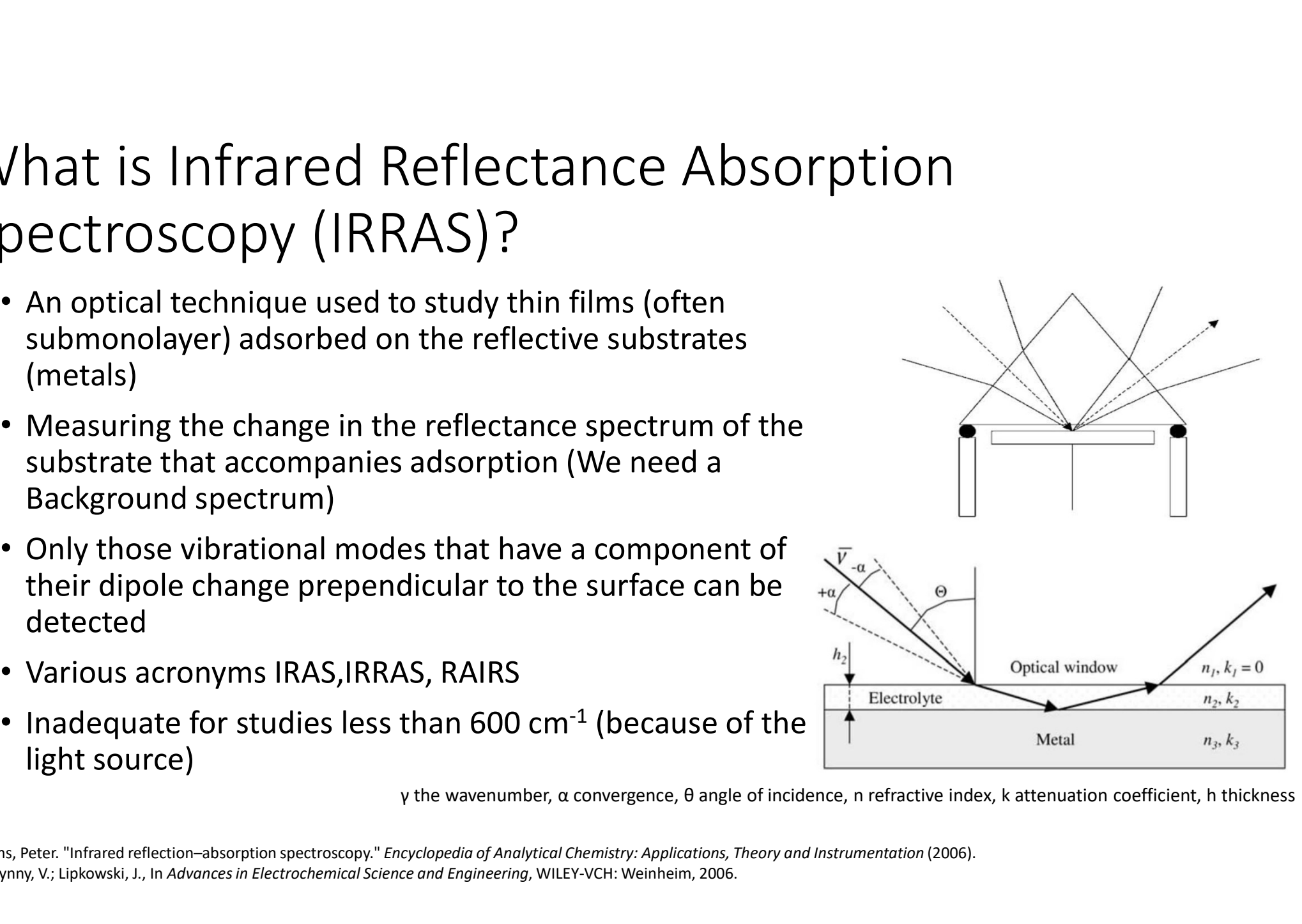

Hollins, Peter. "Infrared reflection–absorption spectroscopy." Encyclopedia of Analytical Chemistry: Applications, Theory and Instrumentation (2006). Zamlynny, V.; Lipkowski, J., In Advances in Electrochemical Science and Engineering, WILEY-VCH: Weinheim, 2006.

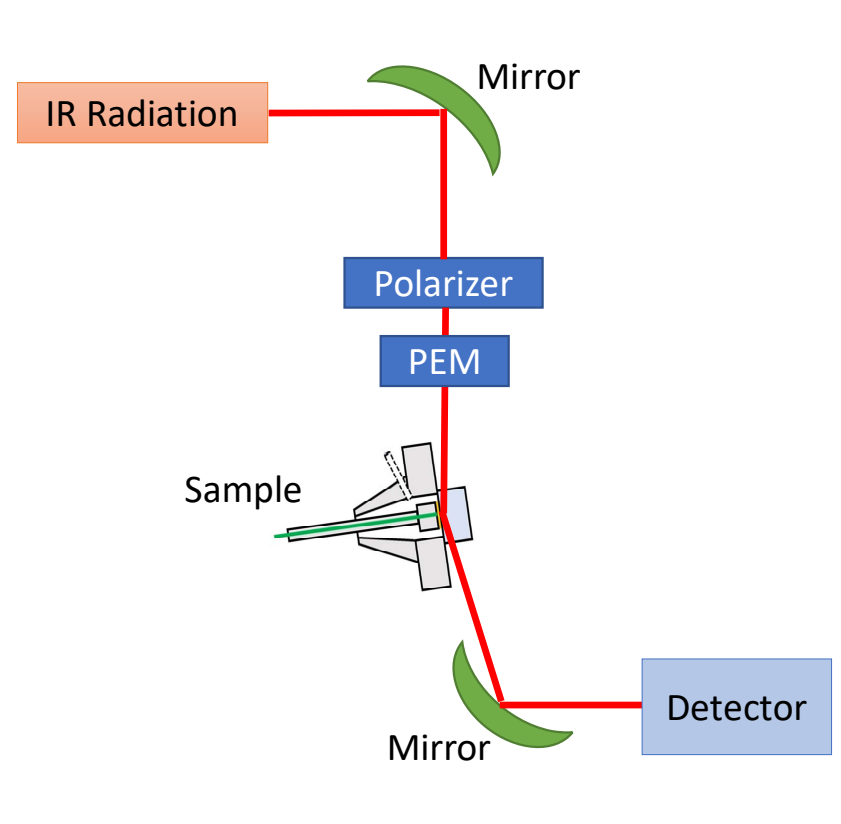

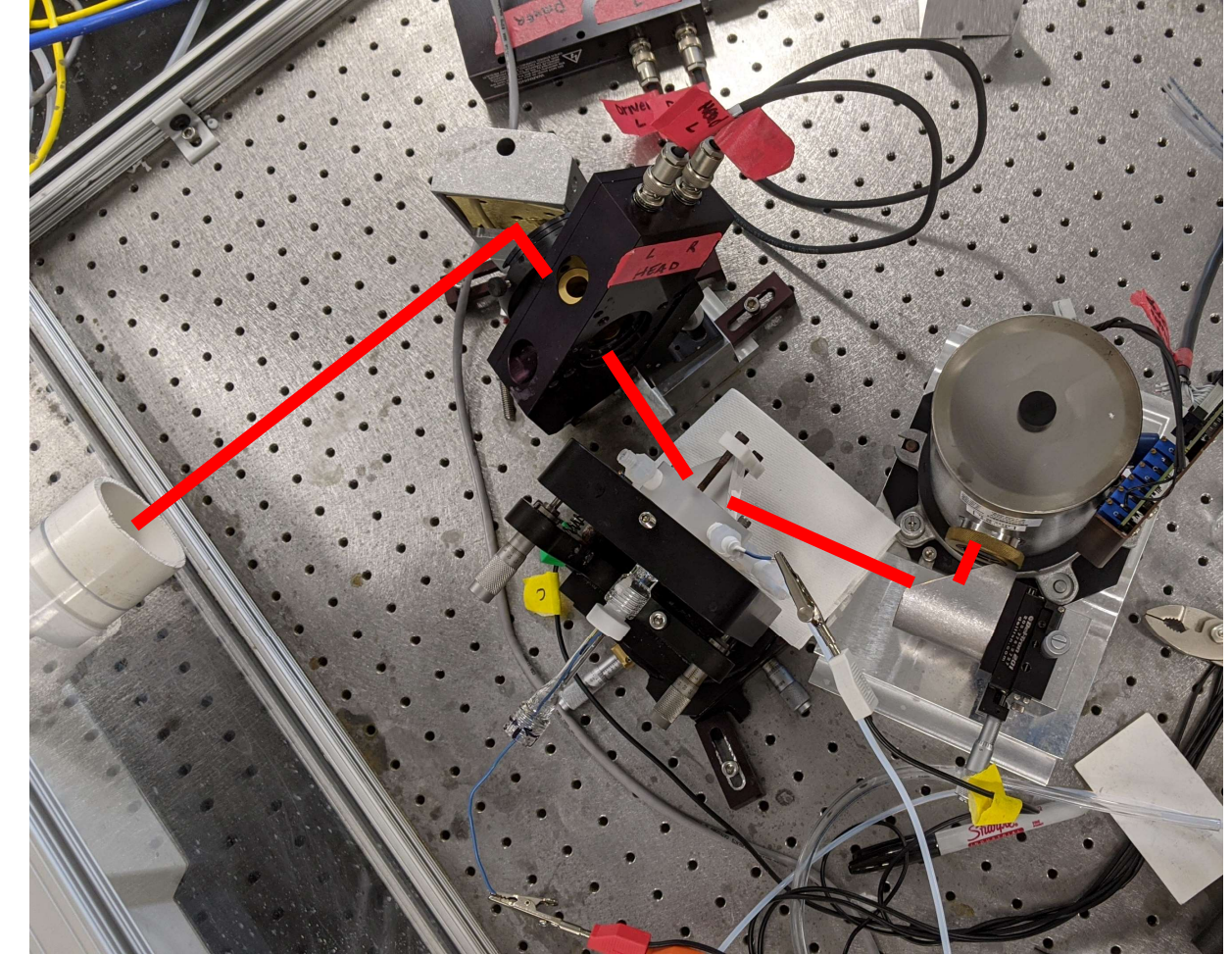

#### Instrument set up

#### What happens on the surface? (a)

- Electric Field
	- $E_p$ : parallel to plan of incidence  $\Box$ Enhanced
- $E_s$ : perpendicular to plan of incidence happens on the surface? (a)<br>  $\frac{1}{h v^i}$   $\frac{E_{p_i}}{E_{p_i}}$ <br>  $\therefore$  Field<br>  $\therefore$  perpendicular to plan of incidence<br>  $\therefore$  perpendicular to plan of incidence<br>  $\frac{1}{h v}$   $\frac{E_{p_i}}{E_{p_i}}$ <br>  $\therefore$   $\frac{1}{h v}$   $\frac{1}{h v}$ <br>  $\frac{1}{$ Cancelled
- What happens on the surface? (a)<br>
 Electric Field<br>
E<sub>p</sub>: parallel to plan of incidence<br>
Enhanced<br>
E<sub>s</sub>: perpendicular to plan of incidence<br>
Cancelled<br>
 To maximize sensetivity, the reflection is<br>
usually performed at gr • Electric Field<br>  $E_p$ : parallel to plan of incidence<br>
Enhanced<br>  $E_s$ : perpendicular to plan of incide<br>
Cancelled<br>
• To maximize sensetivity, the reflection is<br>
usually performed at grazing incidence as<br>
(~78- 80°)<br>  $E_{p_n$ )

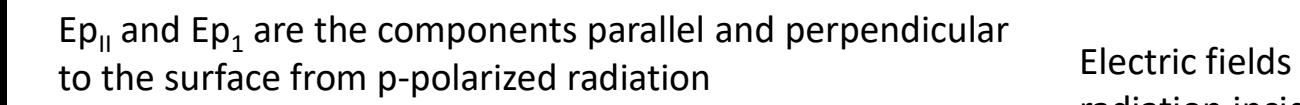

Zamlynny, V.; Lipkowski, J., In Advances in Electrochemical Science and Engineering, WILEY-VCH: Weinheim, 2006.

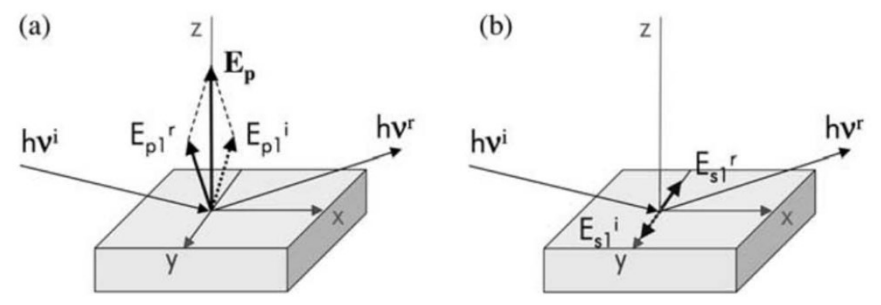

IR beams at the air/gold interface for a) p-polarized light and b)s-polarized light

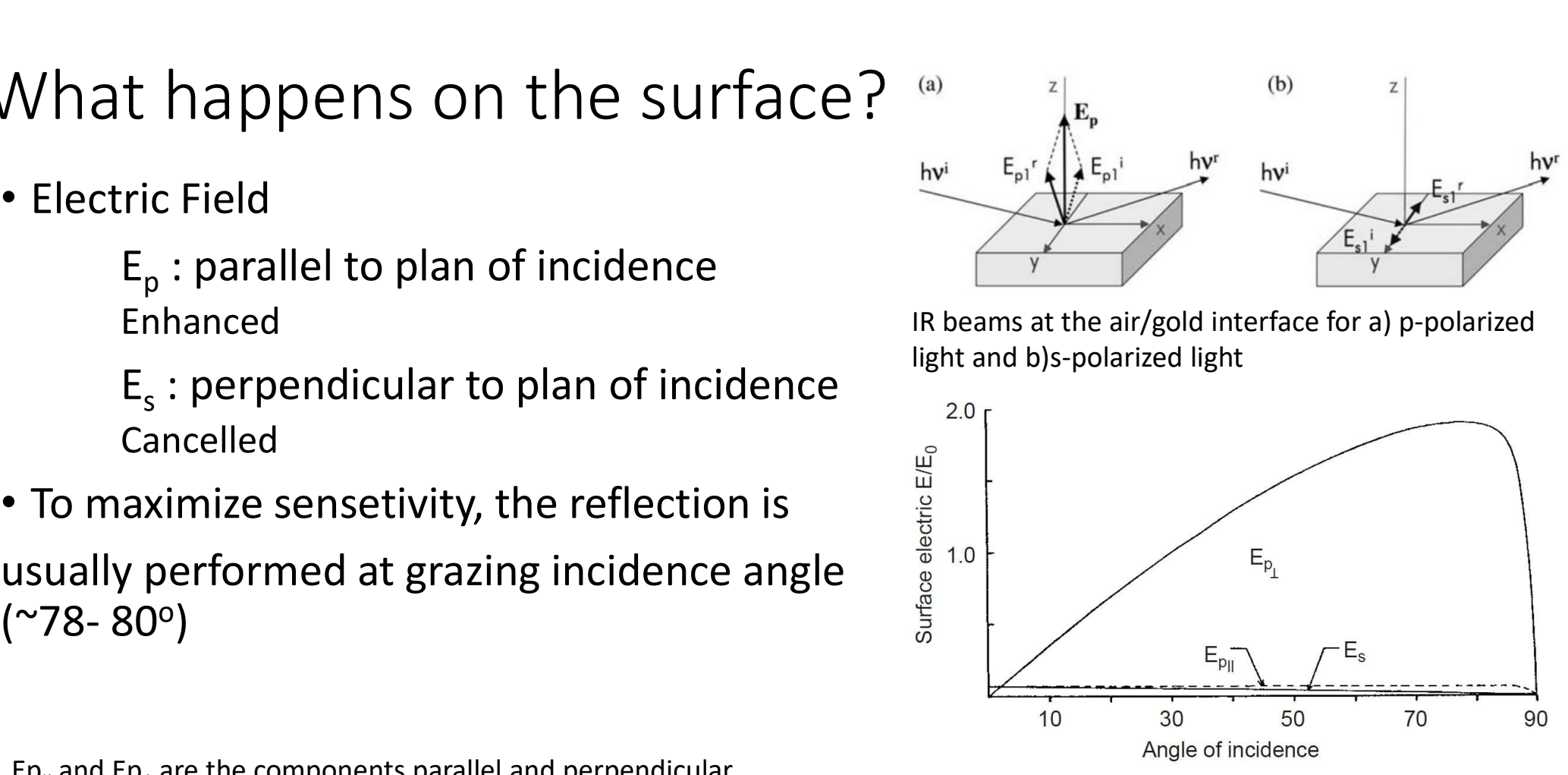

to the surface from p-polarized radiation  $\overline{E}$  Electric fields relative to the incident field  $E_0$  for infrared radiation incident on a metal with optical constants appropriate to copper at 2000 cm<sup>-1</sup> (n=3; k=30)

#### Relevant Equations

absorption band in IRRAS

$$
A = \int_{\tilde{v}} \ln\left(\frac{R_1}{R_2}\right) d\tilde{v}
$$

 $R_1$  and  $R_2$  are respectively the surface reflectivities  $n_s$  is th in the absence and presence of the adsorbate, and  $\gamma$ represents wavenumber

## For a submonolayer film with the dipoles oriented<br>perpendicular to the surface<br> $\frac{1}{2}$ perpendicular to the surface Generic equation for measuring intensity for an **Example 20 For a submonolayer film with the dipoles oriented**

$$
A = \frac{1}{4\pi\varepsilon_0} \frac{4\pi^2 n_s \tilde{v}_p \mu^2 \sin\theta \tan\theta}{c\,\hbar}
$$

 $n_{\rm s}$  is the adlayer density (molecules per unit area),  $\gamma_{\rm p}$  the wavenumber of the peak absorbance and  $\mu$  the dynamic dipole

What is Polarization Modulation Infrared Reflectance Absorption Spectroscopy(PMIRRAS)? hat is Polarization Modulation Infrare<br>• flectance Absorption Spectroscopy<br>• Less than 1 μm from surface<br>• Modulation of the source gives both S- and P-polar<br>• Only molecular vibrations with some fraction of a c hat is Polarization Modulation Infrared<br>• flectance Absorption Spectroscopy(PMIRRAS)?<br>• Less than 1 µm from surface<br>• Modulation of the source gives both S- and P-polarized light<br>• Only molecular vibrations with some fract

- 
- 
- Only molecular vibrations with some fraction of a dipole moment perpendicular to the surface are active molecular orientation

Advantages compared to IRRAS:

• Insensitive to atmospheric  $H_2O$  and  $CO_2$  in the

vapor phase

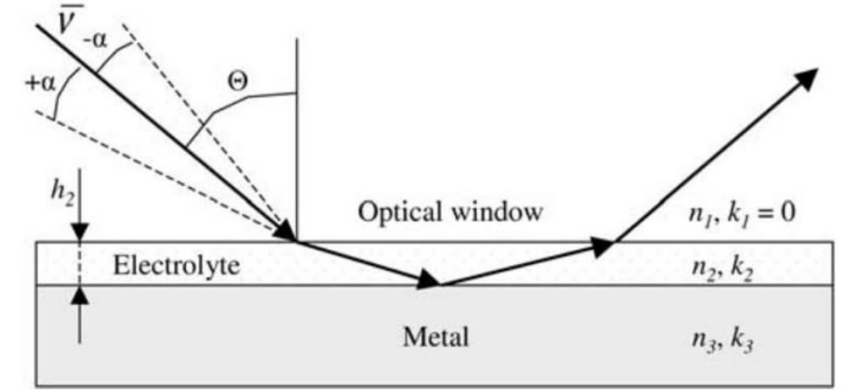

#### Surface Selection Rules

- S-polarized IR beam vanishes while the p-pol beam is enhanced
- First component of the modulated signal is insensitive to the film (being used as a background)
- The other component can be used to obtain the spectrum of the film

$$
\frac{\Delta R}{\langle R\rangle}=\frac{|R_s-R_p|}{(R_s+R_p)/2}
$$

 $R_s$  and  $R_p$ : Reflectivities of the s- and p- components of the modulated infrared beam

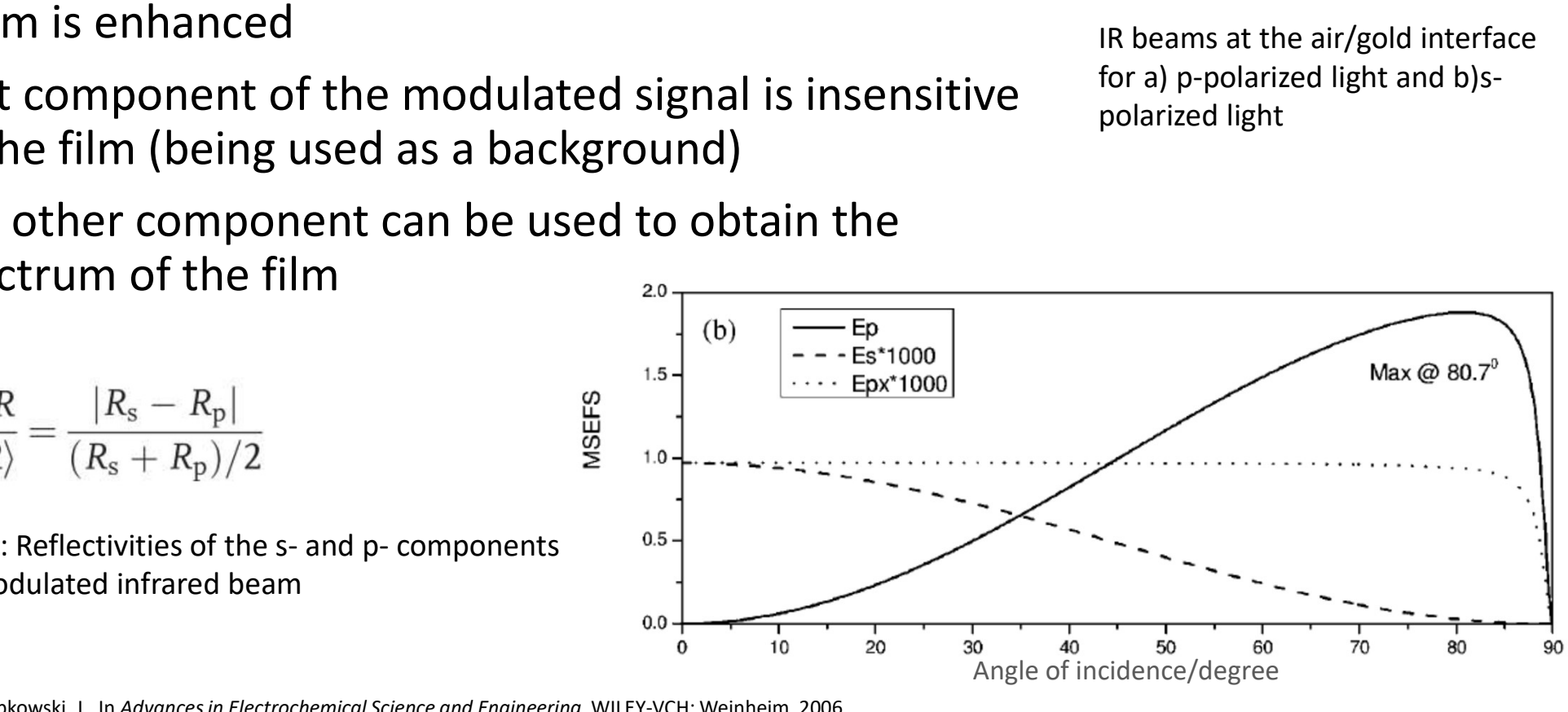

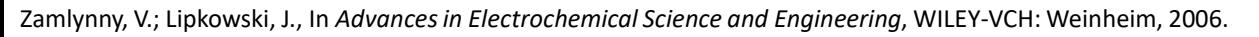

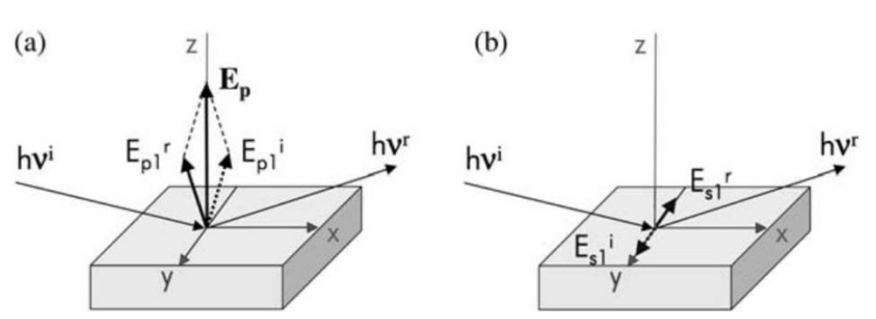

IR beams at the air/gold interface for a) p-polarized light and b)spolarized light

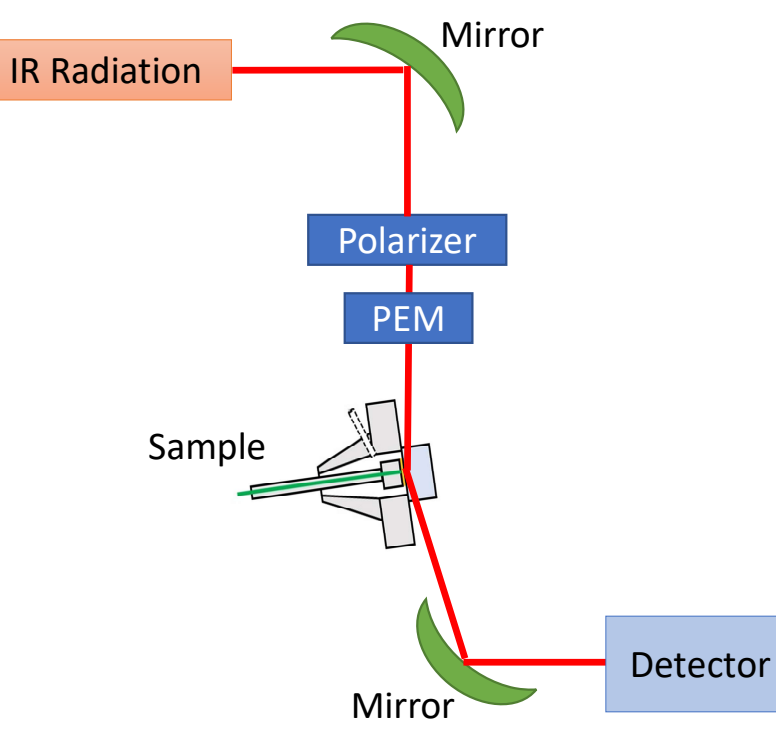

#### Instrument set up

# Polarizer and Photoelastic Modulator (PEM)<br>• Made of piezoelectric transducer which is glued to ZnSe crystal

- 
- valid in the of piezoelectric transducer which is glued to ZnSe crystal<br>• Made of piezoelectric transducer which is glued to ZnSe crystal<br>• Piezo element converts periodic voltage to a periodic mechanical wave • Piezo element converts periodic voltage to a periodic mechanical wave
- Compresses or expands crystal
- Operates at 50 kHz resonant frequency
- Half-retardation occurs at

Compressed crystal (angle +45°) Expanded crystal (angle -45°)

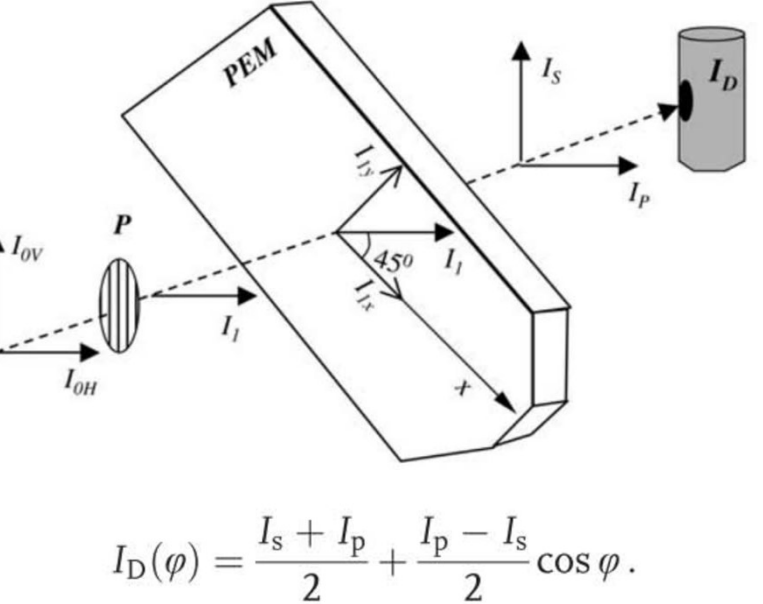

#### Sample Preparation

- Mechanically polish working electrode to a mirror finish using 9.5, 3.0, 1.0, mple Preparation<br>Mechanically polish working electrode to a mir<br>and 0.3 μm alumina powder slurry.<br>Chemically polish the W.E.<br>• Au & Pt by Piranha solution (H<sub>2</sub>SO<sub>4</sub>: H<sub>2</sub>O<sub>2</sub> = 3:1) **10 Example 10**<br> **10 Example 10**<br> **10 Example 10**<br> **10 Example 10**<br> **10 EXPLUSE 10**<br> **10**<br> **10 EXPLUSE 10**<br> **10**<br> **10**<br> **10**<br> **10**<br> **10**<br> **10**<br> **10**<br> **10**<br> **10**<br> **10**<br> **10**<br> **10**<br> **10**<br> **10**<br> **10**<br> **10**<br> **10**<br> be Preparation<br>
hanically polish working electrode to<br>
2.3  $\mu$ m alumina powder slurry.<br>
nically polish the W.E.<br>
1 & Pt by Piranha solution (H<sub>2</sub>SO<sub>4</sub>: H<sub>2</sub>O<sub>2</sub> = 3:<br>
1 with following process:<br>
1 - 5 min in H<sub>2</sub>SO<sub>4</sub> the hanically polish working electrode to a<br>
1.3  $\mu$ m alumina powder slurry.<br>
nically polish the W.E.<br>
1 & Pt by Piranha solution (H<sub>2</sub>SO<sub>4</sub>: H<sub>2</sub>O<sub>2</sub> = 3:<br>
3 with following process:<br>
1- 5 min in H<sub>2</sub>SO<sub>4</sub> then rinse<br>
2- 15 hanically polish working electrode to<br>
5.3 µm alumina powder slurry.<br>
nically polish the W.E.<br>
1 & Pt by Piranha solution (H<sub>2</sub>SO<sub>4</sub>: H<sub>2</sub>O<sub>2</sub> = 3:<br>
3 with following process:<br>
1- 5 min in H<sub>2</sub>SO<sub>4</sub> then rinse<br>
2- 15 sec i
- Chemically polish the W.E.
	- Au & Pt by Piranha solution  $(H_2SO_4: H_2O_2 = 3:1)$
	- Ag with following process:
		- 1-5 min in  $H_2SO_4$  then rinse
		-
		-
		-
		- $\mathsf{SO}_4$  then rinse

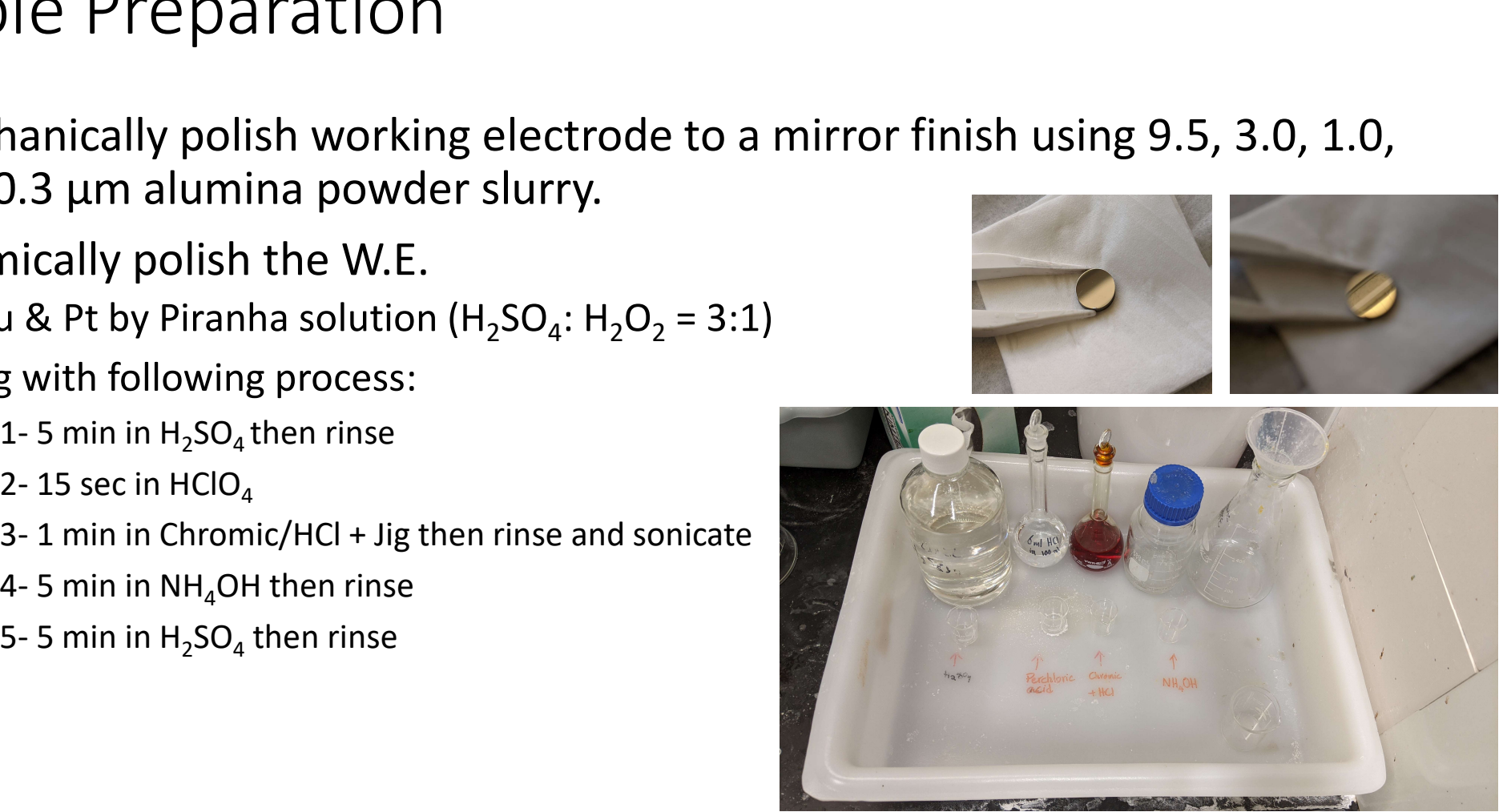

#### Parts of the Spec-e-chem cell

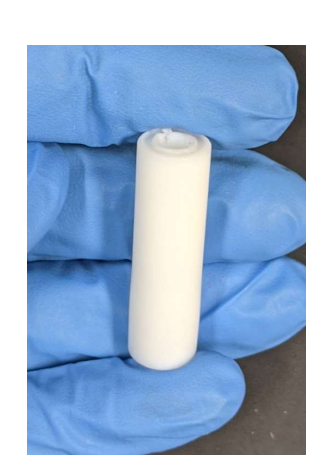

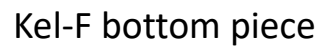

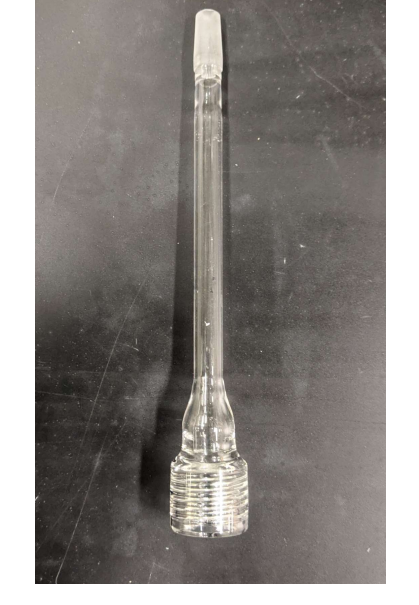

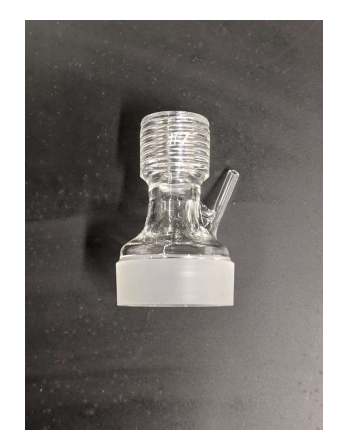

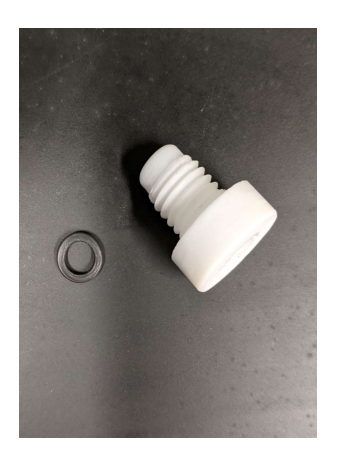

vacuum adapter

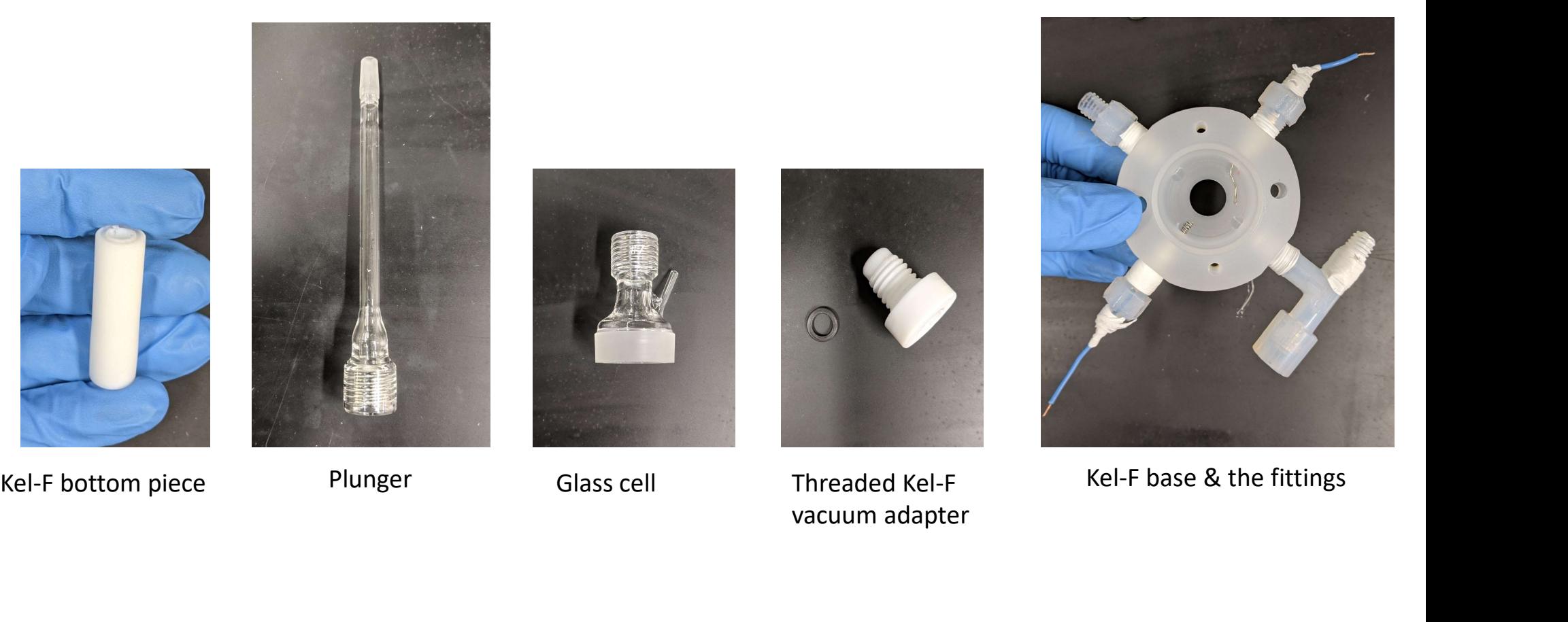

#### Assembling spec-e-chem cell

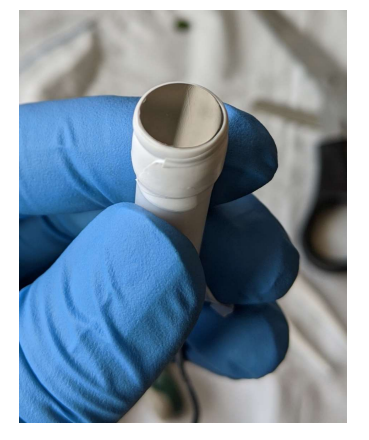

1. Wrap the W.E. to Kel-F bottom piece with Teflon tape

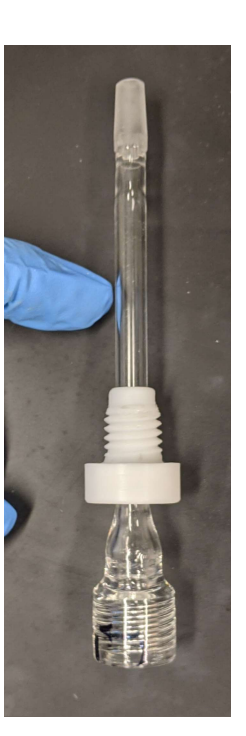

2. Attach threaded Kel-F vacuum adapter to the plunger

3. Put the rubber

piece **threaded Kel-F** vacuum adapter with the piece to the 4. Attach the glass cell & tighten it to the rubber piece in between to seal it

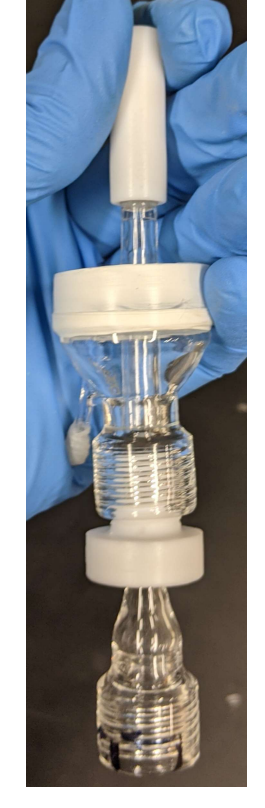

5. Attach the Kel-F piece to the end of the plunger

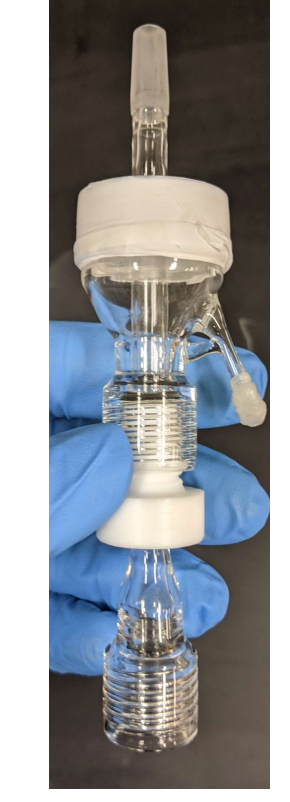

#### Assembling the Spec-e-chem cell

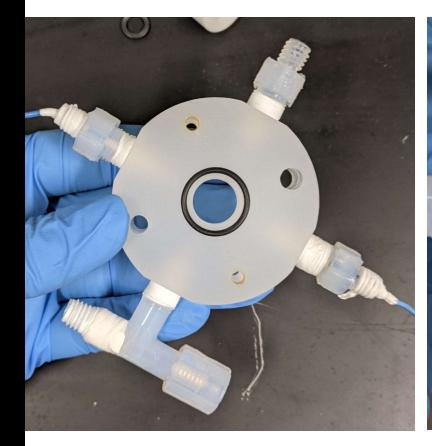

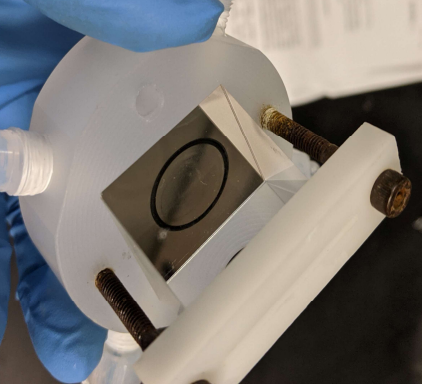

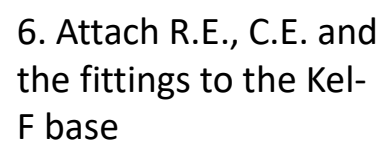

F base the main Kel-F piece 7. Screw in the prism with a rubber piece to (make sure to use the appropriate rubber piece in between the prism). 7. Screw in the prism<br>
2. Screw in the prism<br>
with a rubber piece to<br>
the main Kel-F piece<br>
(make sure to use the<br>
appropriate rubber piece<br>
in between the prism).<br>
CaF<sub>2</sub> Prism (transmission<br>
range 76900-1100 cm<sup>-1</sup>) range 76900-1100 cm-1)

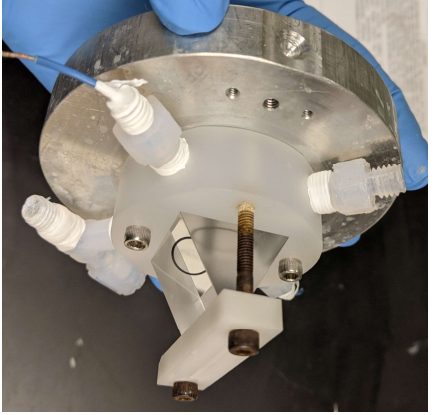

8. Screw the Kel-F base to the metal base

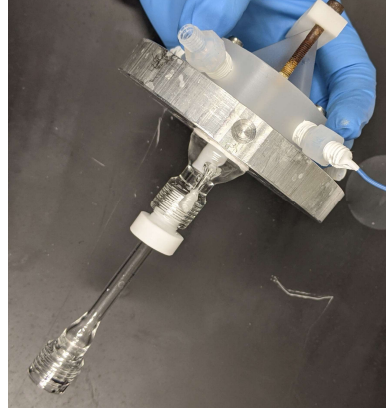

9. Attach the glass cell and everything on it to the Kel-F base (make sure to use Teflon tape to seal it)

10. Attach the spec-echem cell to the base in the IR box (attach in and out gas line)

#### How to do IRRAS?

10W to do IRRAS?<br>1- Pour in the detector with liquid N2 before starting the<br>experiment (half an hour or an hour prior to the experiment)<br>2- Alignment: experiment (half an hour or an hour prior to the experiment) -<br>2- Alignment: The detector with liquid N2 before<br>1- Pour in the detector with liquid N2 before<br>1- Alignment:<br>2- Alignment:<br>1- Make sure to push the W.E. all the way u<br>prism OW TO  $\bigcirc$  IRRAS?<br>
- Pour in the detector with liquid N2 before starting the<br>
speriment (half an hour or an hour prior to the experiment)<br>
- Alignment:<br>
- Make sure to push the W.E. all the way until it touches the<br>
- Get OW to do IRRAS?<br>Pour in the detector with liquid N2 before starting the<br>periment (half an hour or an hour prior to the experim<br>Alignment:<br>Make sure to push the W.E. all the way until it touche<br>ism<br>- Get the focal point on OW to do IRRAS?<br>
Pour in the detector with liquid N2 before starting<br>
periment (half an hour or an hour prior to the expe<br>
Alignment:<br>
Make sure to push the W.E. all the way until it tou<br>
ism<br>
- Get the focal point on the 1- Pour in the detector with liquid N2 before starting the<br>experiment (half an hour or an hour prior to the experir<br>2- Alignment:<br>- Make sure to push the W.E. all the way until it touche<br>prism<br>- Get the focal point on the

prism

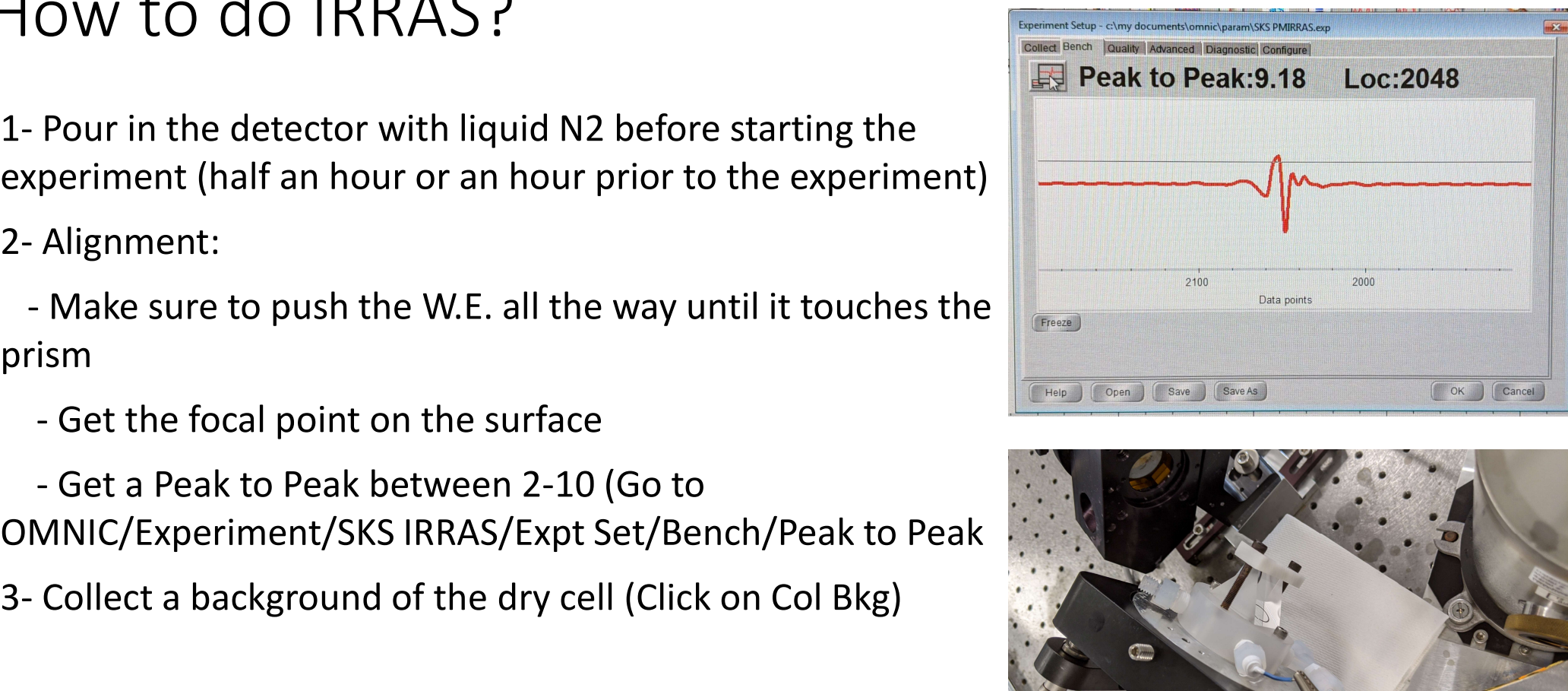

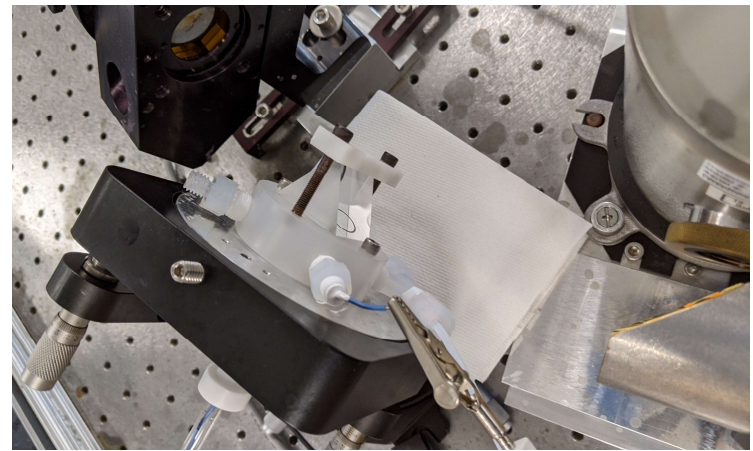

#### How to do IRRAS?

How to do IRRAS?<br>4- Inject the solution to the Spec-e-chem cell (make<br>sure there are no bubbles forming on the surface of<br>the W.E.) sure there are no bubbles forming on the surface of the W.E.) 10W to do IRRAS?<br>
4- Inject the solution to the Spec-e-chem cell (make<br>
sure there are no bubbles forming on the surface of<br>
the W.E.)<br>
5- Check Peak to Peak again & align it if necessary<br>
6- Check the connection for W.E., 1<br>
1 Inject the solution to the Spec-e-chem cell (make<br>
sure there are no bubbles forming on the surface of<br>
the W.E.)<br>
5- Check Peak to Peak again & align it if necessary<br>
6- Check the connection for W.E., R.E., and C.E.<br> TOW LO UO INNAS!<br>4- Inject the solution to the Spec-e-chem cell (make<br>sure there are no bubbles forming on the surface of<br>the W.E.)<br>5- Check Peak to Peak again & align it if necessary<br>6- Check the connection for W.E., R.E. 8- Myset are scharact to the opposed on<br>sure there are no bubbles forming on<br>the W.E.)<br>5- Check the connection for W.E., R.E.<br>(Ohmmeter) and connect them to the<br>7- Collect sample (Go to Exp Set/Colle<br>your Background data/O

(Ohmmeter) and connect them to the potentiostat

your Background data/OK/Col Smp)

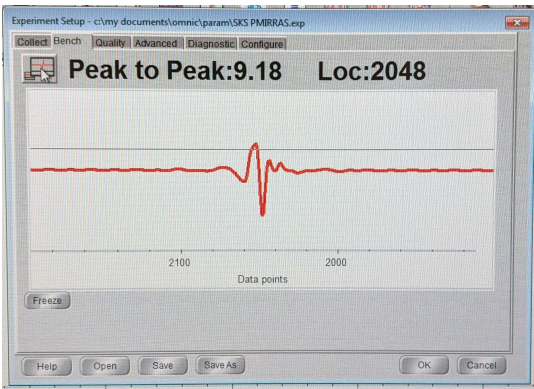

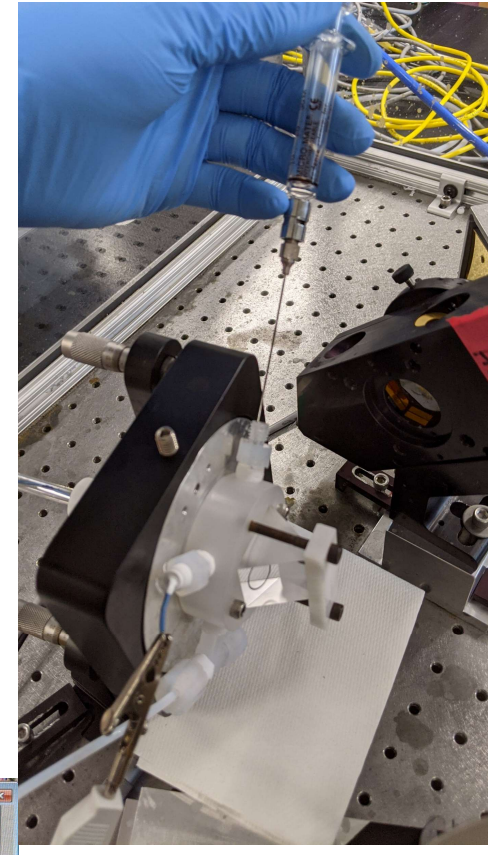

## How to do PMIRRAS? OW to do PMIRRAS?<br>1- Cool down the detector<br>2- Alignment:<br>• Get the focal point on the surface OW to do PMIRRAS?<br>1- Cool down the detector<br>2- Alignment:<br>• Get the focal point on the surface<br>• Get a Peak to Peak between 2-10 (Go to a CMUG/Eur eximent/SKS DAURAS/Eur

- 
- - Get the focal point on the surface
- Get a Peak to Peak between 2-10 (Go to OMNIC/Experiment/SKS PMIRRAS/Expt Set/Bench/Peak to Peak) OW to do PMIRRAS?<br>
1- Cool down the detector<br>
2- Alignment:<br>
• Get the focal point on the surface<br>
• Get a Peak to Peak between 2-10 (Go to<br>
0MNIC/Experiment/SKS PMIRRAS/Expt<br>
Set/Bench/Peak to Peak)<br>
3- Check Phase (make 1- Cool down the detector<br>
2- Alignment:<br>
• Get the focal point on the surface<br>
• Get a Peak to Peak between 2-10 (Go to<br>
OMNIC/Experiment/SKS PMIRRAS/Expt<br>
Set/Bench/Peak to Peak)<br>
3- Check Phase (make sure PEM-100<br>
Contr 2- Alignment:<br>
• Get the focal point on the surface<br>
• Get a Peak to Peak between 2-10 (Go to<br>
OMNIC/Experiment/SKS PMIRRAS/Expt<br>
Set/Bench/Peak to Peak)<br>
3- Check Phase (make sure PEM-100<br>
Controller and SSD box are both
- Controller and SSD box are both turned on)
- 
- (Phase ADJ)

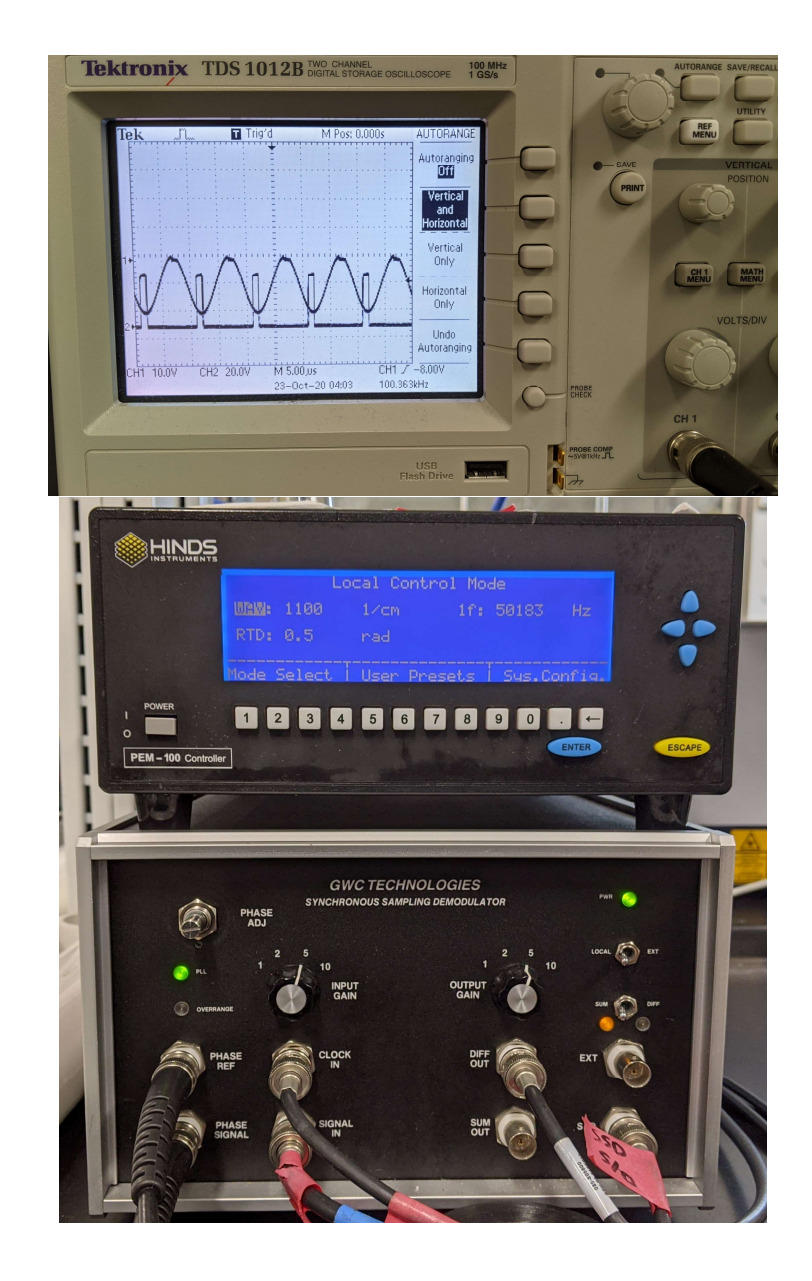

### How to do PMIRRAS?

OW to do PMIRRAS?<br>6- Check Dual Channel (Go to SST/Dual Channel<br>Polarization Modulation)<br>• Want A channel to be larger than B by adjusting (input<br>&output) gain knobs on SSD box (B should be 50-70% of A) Polarization Modulation) 7- Check Bessel Function<br>
7- Check Bessel Function • Modulation<br>
7- Check Bessel Function<br>
7- Check Bessel Function<br>
7- Check Bessel Function<br>
7- Check Bessel Function<br>
7- Check Kessel Function<br>
8- Move Switch from local a

- Want A channel to be larger than B by adjusting (input &output) gain knobs on SSD box (B should be 50-70% of A)
- - box
	- Check "External A" in SST menu
	-
- V **to do PMIRRAS?**<br>
Heck Dual Channel (Go to SST/Dual Channel<br>
inization Modulation)<br>
 Want A channel to be larger than B by adjusting (input<br>
&output) gain knobs on SSD box (B should be 50-70% of A)<br>
heck Bessel Function • Pick a wavelength on PEM controller that will allow your peaks to be near the max of the Bessel function but still in the linear portion for easy base lining • Want A channel to be larger than B by adjusting (input<br>
&output) gain knobs on SSD box (B should be 50-70% of A)<br>
7- Check Bessel Function<br>
• Move Switch from local and Sum to Ext and Diff on the SSD<br>
box<br>
• Check "Exter

Channel Polarization Modulation/Collect sample)

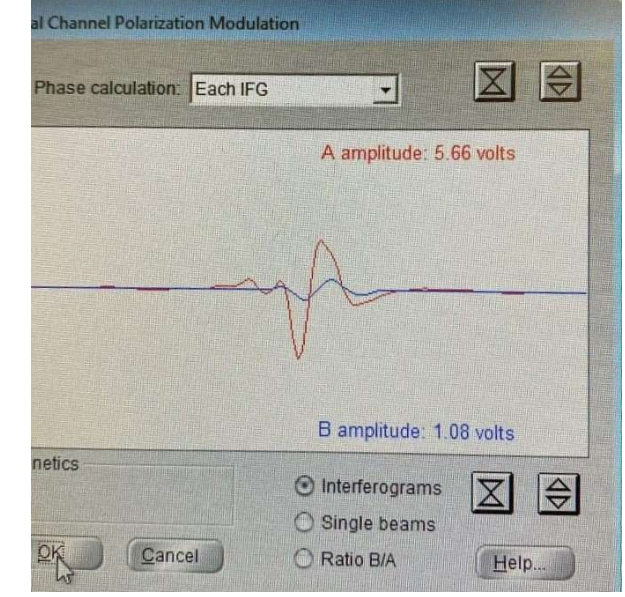

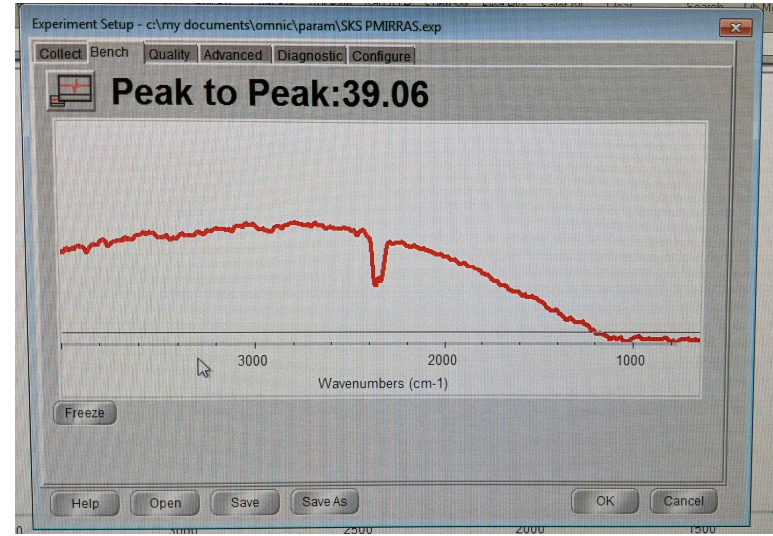

#### How to do PMIRRAS?

OW to do PMIRRAS?<br>9- Inject the solution to the Spec-e-chem cell<br>• make sure there are no bubbles forming on the surface of<br>the W.E.<br>10. Shoek the connection for W.E. B.E. and S.E. and • make sure there are no bubbles forming on the surface of the W.E.

OW to do PMIRRAS?<br>
9- Inject the solution to the Spec-e-chem cell<br>
• make sure there are no bubbles forming on the surface of<br>
the W.E.<br>
10- Check the connection for W.E., R.E., and C.E. and<br>
11- Check Peak to Peak again & connect them to the potentiostat OW to do PMIRRAS?<br>
9- Inject the solution to the Spec-e-cher<br>
• make sure there are no bubbles forming<br>
the W.E.<br>
10- Check the connection for W.E., R.E.,<br>
connect them to the potentiostat<br>
11- Check Peak to Peak again & a 9- Inject the solution to the Spec-e-che<br>
• make sure there are no bubbles forming<br>
the W.E.<br>
10- Check the connection for W.E., R.E.<br>
connect them to the potentiostat<br>
11- Check Peak to Peak again & align it<br>
12- Repeat s

- 
- 
- 

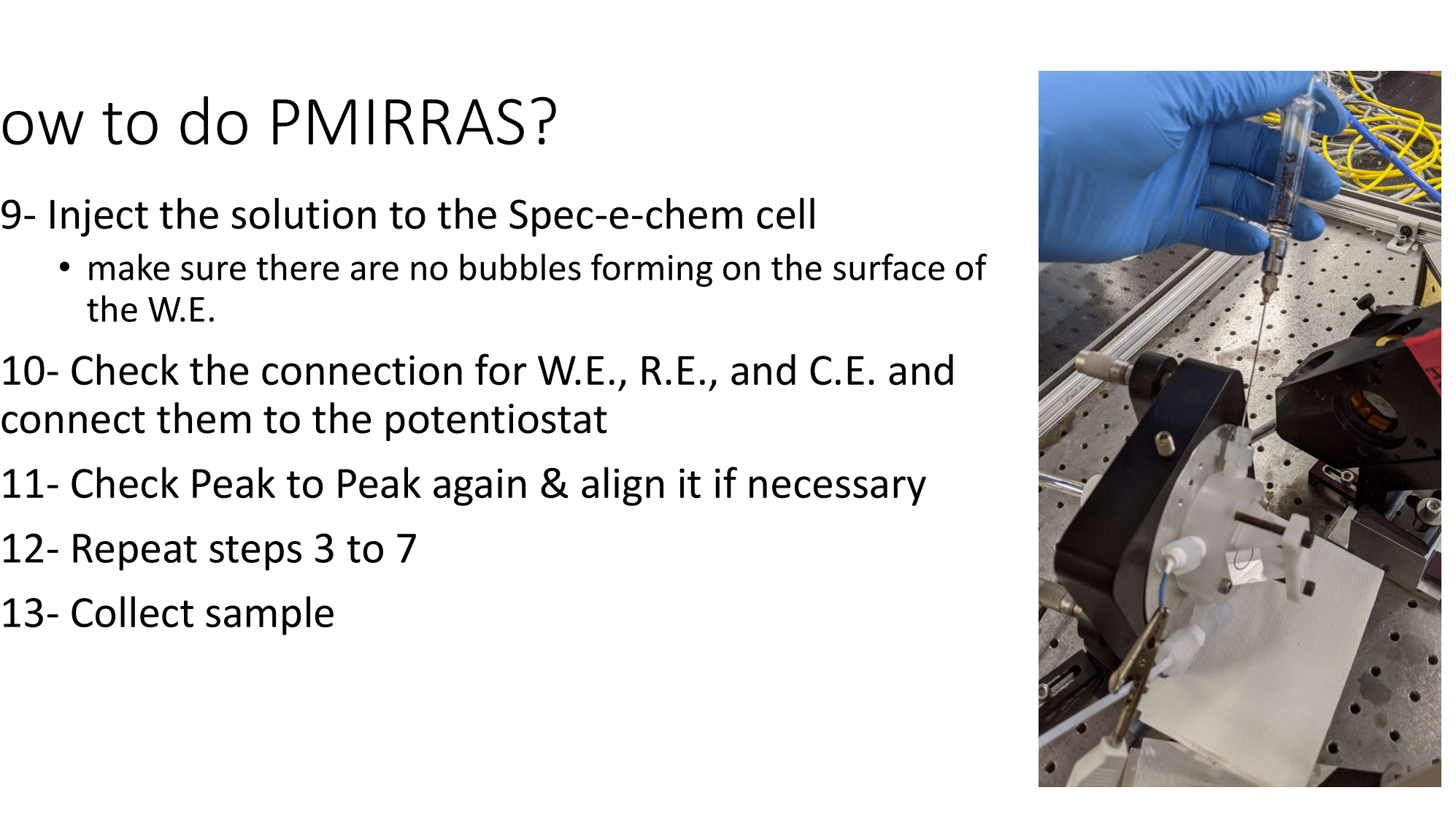

## Ratio A and B channel to get spectra & Save atio A and B channel to get<br>
Dectra & Save<br>
14- Once done click Yes to add a window<br>
15- Check Ratio Spectra & make sure B is<br>
over A, then click Yes.<br>  $\frac{B}{2} = \frac{\Delta R}{2} = \frac{|R_p - R_s|}{2}$

over A, then click Yes.

$$
\frac{B}{A} = \frac{\Delta R}{\langle R \rangle} = \frac{\left| R_p - R_s \right|}{\left( R_s + R_p \right)} \left| \frac{R_p - R_s}{2} \right|
$$

14- Once done click Yes to add a window<br>15- Check Ratio Spectra & make sure B is<br>over A, then click Yes.<br> $\frac{B}{A} = \frac{\Delta R}{\langle R_s - R_s|} = \frac{|R_p - R_s|}{(R_s + R_p)/2}$ <br>16- Save (File/Save as/Browse/Save)<br>17- Group save (Select all/File/Sa 14- Once done click Yes to add a window<br>
15- Check Ratio Spectra & make sure B is<br>
over A, then click Yes.<br>  $\frac{B}{A} = \frac{\Delta R}{\langle R_s - R_s |} = \frac{|R_p - R_s|}{(R_s + R_p)}$ <br>
16- Save (File/Save as/Browse/Save)<br>
17- Group save (Select all/File Group/Browse/Save)

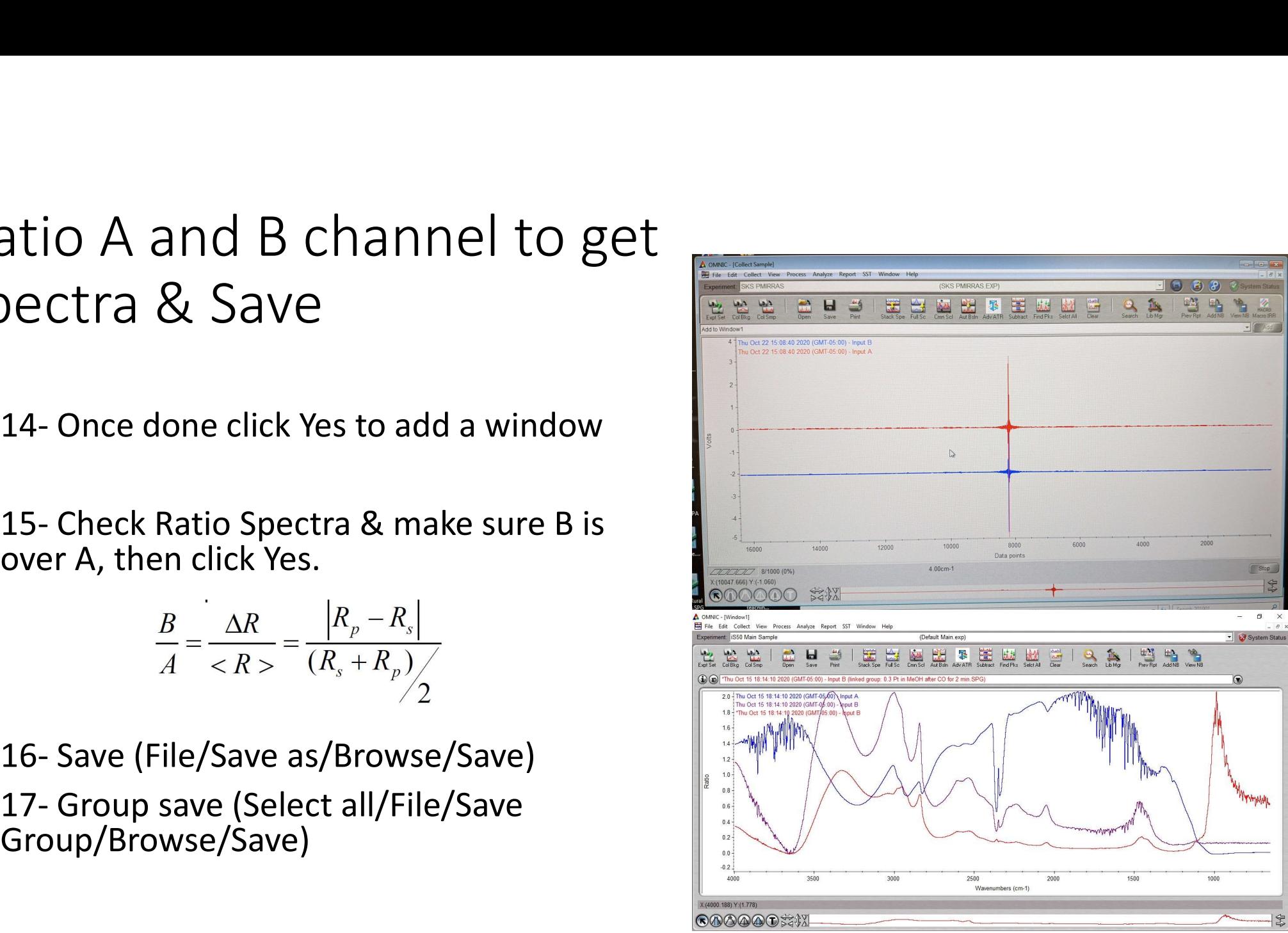

#### Base lining

To cancel the Bessel function(Go to Process/Baseline Correct)

- Put points along Bessel
- Be careful around peaks (do not go into peaks, just the very first

point where peak starts and the end point of the week)

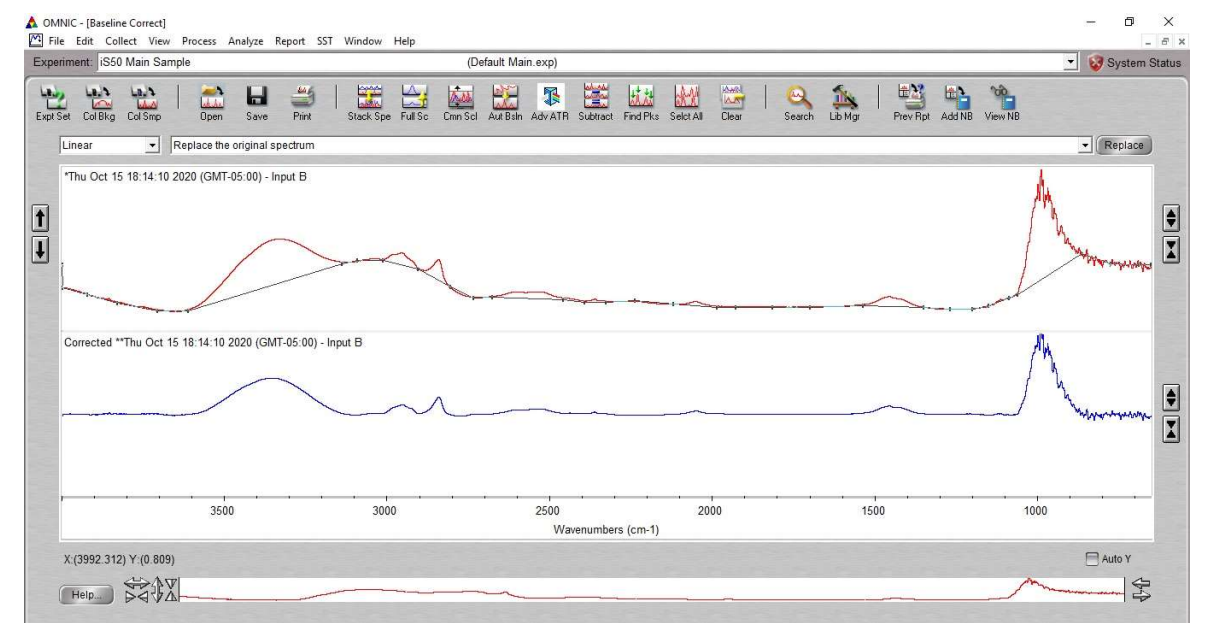